**Securepoint Intrusion Detection System +Активация Скачать**

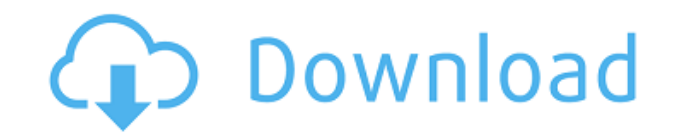

Olaya olaya — это спам-приложение, целью которого является сбор информации о пользователях и серверах для использования ее разработчиками в будущем. Компонент спама работает и показывает себя как системная служба, но на самом деле не выполняет свою задачу. Самый простой способ найти и удалить это

использовать CCleaner. Olaya olaya это полностью функциональный коммерческий продукт, который можно загрузить бесплатно, от Olayasoft. Его описание на их веб-сайте гласит, что этот продукт является «Копиром для спама (спам-ботом)». Он утверждает, что может сканировать ваш компьютер и находить все спамвирусы, а также очищать реестр и удалять все ненужные файлы. Кроме

того, у Olaya olaya якобы есть «более 4000 крутых приемов для обнаружения и дезинфекции вирусов, троянов и других кибервредителей». Ярлыки для различных страниц и файлов создаются при установке программного обеспечения и доступны в Моих документах/Olaya olaya/Accessories. В зависимости от того, как программа установлена, в этих местах появляются различные

ярлыки. Некоторые из этих ярлыков описаны ниже: Ярлыки окна/Интернета Ярлык был размещен на панели задач для значка проводника Windows, а также на рабочем столе. Ярлыки на рабочем столе Ярлыки размещаются на рабочем столе следующим образом: [Олайя олайя] C:\WINNT\Олайя олая Ярлыки размещаются на рабочем столе таким образом. Строка «Olaya

olaya» размещается в строке заголовка окна «Мой компьютер», а название программы отображается в строке заголовка проводника Windows. Он также находится на рабочем столе в качестве ярлыка для выхода в Интернет, он ссылается на следующий адрес: Ярлык помещается на следующий веб-адрес: Ярлык к окну Мой компьютер Ярлык помещается в следующее место: C:\Program

Files\Олая Олайя Ярлык значка «Мой компьютер» на рабочем столе Ярлык помещается в следующее место: C:\Program Files\Olaya olaya\Рабочий стол\ Ярлык размещается по следующему адресу: Ярлык для значка проводника Windows Ярлык помещается в следующее место: C:\Program Files\Olay

После использования этого программного обеспечения вы никогда не вернетесь. Securepoint IDS — это передовое программное обеспечение. Запустив эту программу, вы обнаружите, что ваше интернетсоединение больше не будет мешать. Это приложение не замедляет работу вашего компьютера, и вы можете

одновременно использовать другие программы. Securepoint IDS поставляется с полным набором инструментов. Для начала вы можете идентифицировать вирусы, троянские кони, руткиты, хакеры и другие вредоносные программы из вашей сети. Например, если ваше интернетсоединение медленнее, чем обычно, Securepoint IDS увидит это и поможет вам диагностировать проблему. Кроме того, он может регистрировать все данные и в режиме реального времени вносить коррективы в Интернет, чтобы ваше соединение больше не прерывалось. Securepoint IDS поставляется в двух вариантах. Один из них предназначен для домашних пользователей, а другой — для бизнеспользователей. Каждый пакет состоит из руководства пользователя, файлов обновлений и диска с данными. Итак,

вам нужно использовать только один пакет. Однако есть две версии: одна для дома, а другая для бизнеса. После того, как вы установите Securepoint IDS и активируете программу, она предоставит вам меню, из которого вы сможете получить доступ ко всем функциям и инструментам. Например, вы можете отслеживать и управлять брандмауэром, электронной почтой, загрузками, загрузками и сетью. Это

полный набор функций этой части программного обеспечения. Очень важно отметить, что он обнаруживает инфекции быстрее, чем все другие коммерческие программы-шпионы. Таким образом, у вас не возникнет проблем с вашим банком или платежными шлюзами. ОБЗОРЫ SECUREPOINT IDS: SecurePoint IDS была создана компанией SecurePoint. SecurePoint предлагает современное,

простое в использовании и интуитивно понятное программное обеспечение. Несмотря на то, что приложение имеет отличную репутацию, оно не самое дорогое. Несмотря на этот недостаток, это все еще отличное и хорошее программное обеспечение. Securepoint IDS поставляется на компакт-диске. Он также создает программу установки, поэтому после установки вы можете легко начать использовать

программное обеспечение.Это программное обеспечение в основном является программой безопасности. Это может помочь вам защитить свой компьютер и онлайн-программы, которые вы используете. Чтобы использовать программное обеспечение, вам просто нужно запустить компьютер, войти в систему и установить программу. Затем это программное обеспечение установится

само. После этого вы готовы перейти к основной функции программы. Эта функция позволяет сканировать и обнаруживать проблемы. Если вы хотите проанализировать свою систему, вы можете 1eaed4ebc0

1) Приложение отслеживает сетевой трафик и выявляет вторжения. 2) Приложение можно использовать как очень эффективный инструмент для обнаружения вторжений. 3) Приложение представляет собой простую, удобную программу на основе графического интерфейса. 4) Приложение запустится

автоматически. 5) Приложение создает лог-файлы. 6) Приложение доступно для Windows 95/98/Me/NT/2000/XP. 7) Приложение содержит более 700 уникальных правил обнаружения вирусов и шпионского ПО. Office Scanner от Microsoft Labs — это утилита, которая сканирует файлы Word 2003 и Word XP SP2-XP3 и сохраняет их как один PDF-документ, содержащий копию исходного

документа и некоторые комментарии. Полученный файл должен быть совместим с MS Word и другими приложениями текстового процессора. Утилита очень проста в использовании и поддерживает самые популярные форматы Word. Полученный файл представляет собой небольшой PDFфайл размером 0,7–1,5 МБ. SpywareGuard — бесплатная утилита, позволяющая легко помещать в

карантин подозрительные приложения Windows. Приложения для карантина можно выбрать из списка известных зараженных приложений и загрузить в свою ОС Windows. Программа может помещать в карантин один файл или целую папку. Вы также можете выбрать карантин по расширению файла, файлу или процессу, который заразил файл. Программа SpywareGuard позволяет: - выбрать из

списка известных зараженных приложений; - помещать в карантин один файл или целую папку; помещать в карантин по расширению файла, файлу или процессу, заразившему файл; - экспортировать список файлов карантина и информацию в файл csv. Утилита SpywareGuard входит в состав MS Windows XP и Vista, и ее установка проста и понятна. SpywareGuard — это

100% бесплатная программа для защиты вашего ПК. Программа может помещать в карантин один файл или целую папку. Вы также можете выбрать карантин по расширению файла, файлу или процессу, который заразил файл. Утилита SpywareGuard позволяет: - выбрать из списка известных зараженных приложений; помещать в карантин один файл или целую папку; - помещать в карантин по расширению файла, файлу или процессу, заразившему файл; экспортировать список файлов карантина и информацию в файл csv. Утилита SpywareGuard входит в состав MS Windows XP и Vista, и ее установка проста и понятна. SpywareGuard

**What's New In Securepoint Intrusion Detection System?**

Securepoint IDS — это программная утилита, предназначенная для анализа пакетов и оповещения системного администратора в случае обнаружения каких-либо подозрительных действий (таких как вирусы, трояны и т. д.). Программа позволяет устанавливать правила для антивирусных правил и совместима с большинством устройств безопасности. Securepoint IDS состоит из трех инструментов: обнаружения

вторжений, консоли администратора и TrafficMonitor. Обнаружение вторжений включает правила/брандмауэр, события файлов и служб, монитор передачи, события приложений, отпечатки пальцев и другие поддерживаемые протоколы. Securepoint IDS позволяет настраивать конфигурацию и взаимодействие между инструментами и добавлять новые протоколы. Консоль

администратора позволяет системному администратору отслеживать все состояния приложений и правил. Если вы предпочитаете получать более подробную информацию о системе, Securepoint IDS также создает подробные файлы SystemLog в папке %PHANTOME\_CONFIG\_DIR%\Apps\Syst em\SystemLog и подробный журнал безопасности в папке %PHANTOME\_CONFIG\_DIR%\Apps\Syst

em\SecurityLog. . Особенности Securepoint IDS: Securepoint IDS, как инструмент своего класса, имеет простой графический интерфейс пользователя. Его пользовательский интерфейс основан на расширенных формах, при этом каждый инструмент имеет собственную панель управления. Если вы хотите включить брандмауэр, установите флажок в настройках брандмауэра. Все настройки доступны

прямо из этой панели. Чтобы определить правило, вы должны нажать «Правила/Брандмауэр» и создать новое правило, нажав «Настройки». Затем откройте настройки (нажмите кнопку «Настройки»), и вы увидите конфигурацию правила. Каждое правило состоит из следующих настроек: TipType: правило будет проверено или нет. Действие:

определите действие, предпринимаемое при срабатывании правила. Прокси: определите предполагаемое использование прокси. Наборы: определяют набор правил хоста. Таблицы: определите таблицы соответствий. Хосты: укажите хосты, которым может соответствовать это правило. Примечания: укажите дополнительную информацию о правиле. Консоль администрирования

также позволяет управлять всеми правилами программы сразу, но более ручным способом. Все вышеперечисленные настройки доступны из той же панели настроек. Вы можете отслеживать все оповещения и получать подробную информацию об их источнике, порте источника, пункте назначения, протоколе и т. д. Существует также TrafficMonitor. С помощью этого

инструмента программа будет периодически проверять предупреждения и создавать подробный журнал для анализа

Пожалуйста, убедитесь, что вы используете 64-битную операционную систему. Пожалуйста, убедитесь, что вы используете последнюю версию Stardew Valley. Пожалуйста, убедитесь, что ваша операционная система и программное обеспечение не обновляются, так как это может помешать установке Stardew Valley.

Убедитесь, что на вашем компьютере имеется не менее 1 ГБ доступной оперативной памяти. Скачать ПРИМЕЧАНИЕ. Если вы ищете версию Stardew Valley для Mac, вы можете скачать ее здесь: